# **Object Attributes**

3Delight adds some attributes to Cinema4D's geometry using 3Delight Tags. These attributes allow to conveniently toggle 3Delight features on a perobject basis. To control some of these attributes on several objects at once, group those objects in a null object and assign the tag to this null object.

For light-specific attributes, please refer to [Lights & Light Filters](https://documentation.3delightcloud.com/pages/viewpage.action?pageId=98271277).

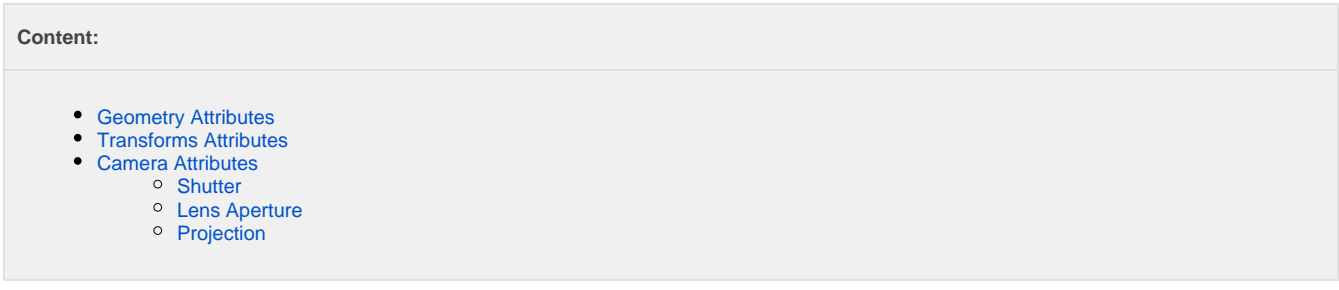

# <span id="page-0-0"></span>Geometry Attributes

Regarding Geometry attributes there are three tags responsible:

```
1: Geometry Properties Tag
```
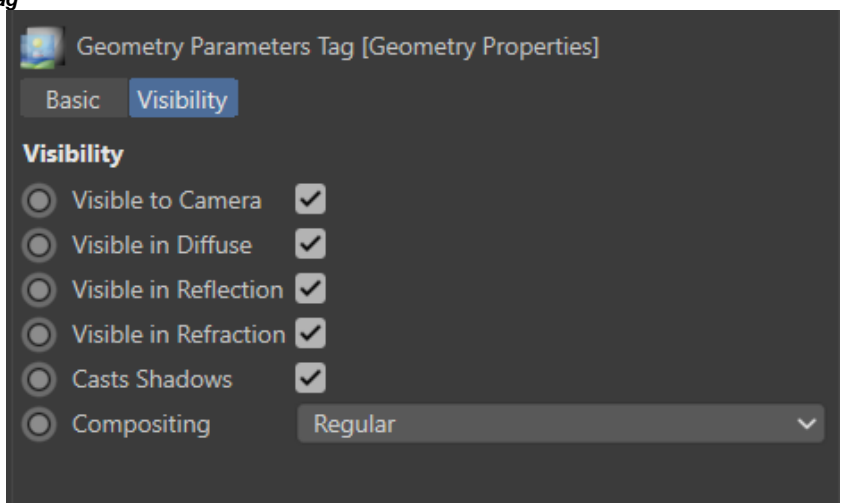

Goemetry Properties Tag can be use on all renderable geometric objects.

Visible to Camera Visible in Diffuse Visible in Reflections Visible in Refractions

Sets the visibility of the underlying object to camera, diffuse, reflection and refractions ray types, respectively.

Casts Shadows

Determines whether the underlying object should cast shadows or not.

Compositing

Specifies the role played by the attached objects, at the compositing stage. Three options are available.

Regular

The objects play no special role and are shaded normally. This is the default.

## Matte

The objects act as matte holdouts. Matte objects are not shaded and behave as if they were completely opaque, hiding any objects behind them, but appear in the image as transparent black pixels.

The objects are considered to be part of a "prelit" sub-scene, where direct and indirect lighting is baked into the shading. They will reflect light from and towards regular objects in the scene but, just as matte objects, they will appear as transparent black pixels in the primary output variable. This is used to implement Prelit Materials as described in [Prelit materials: light transport for live-action elements in](https://dl.acm.org/citation.cfm?id=3214746)  [production rendering](https://dl.acm.org/citation.cfm?id=3214746).

# **2: Motion Blur Tag**

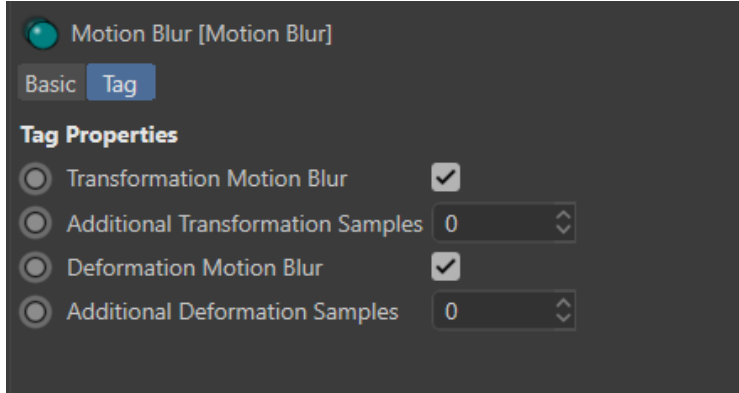

Motion Blur Tag parameters.

## Deformation Motion Blur

#### ⊕ **Warning**

If motion blur is disabled in 3Delight's [Quality](https://documentation.3delightcloud.com/display/3DFM9/Quality) render settings, no deformation blur will rendered regardless of the settings in this section. Note that 3Delight ignores the Motion Blur attribute in the Render Stats.

# Sets deformation blur mode of operation for this object. It can be one of the following options:

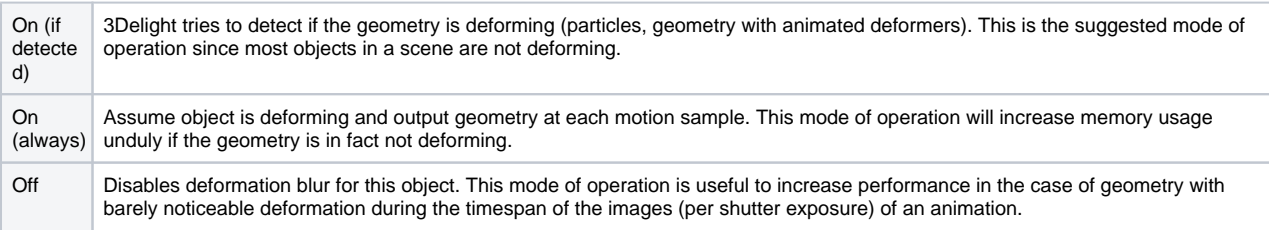

## Additional Samples

By default, only two motion samples will be used to motion blur the deformation. This control allows using additional deformation samples for the geometry. This is necessary for geometry deformation with noticeable motion blur curvature within the image.

# **3: Subdivision Surface Tag**

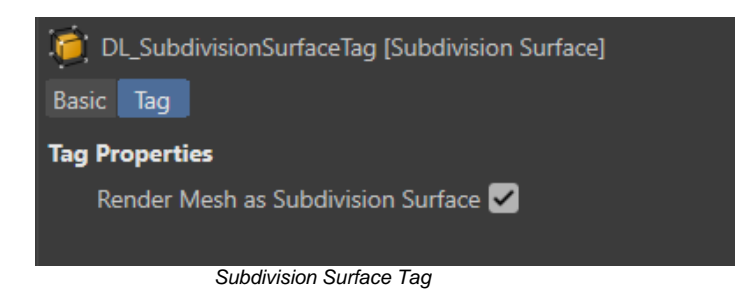

The following additional attribute is offered on polygonal mesh objects.

Render Mesh as a Subdivision Surface

When on, the underlying object will be rendered as a smooth catmull-clark subdivision surface

# <span id="page-1-0"></span>Transforms Attributes

# Additional Samples

⊕

Specifies how many additional motion samples 3Delight should use with rendering motion blur. These samples will be applied on the transforms and not on the objects themselves. For example, if you wish to have more accurate motion blur on rotating propeller, increase Additi onal Samples on the transform that is responsible of the rotation **and not on the propeller's geometry**.

If motion blur is disabled in 3Delight's [Quality](https://documentation.3delightcloud.com/display/3DFM9/Quality) render settings, this attribute will have no effect. Note that 3Delight ignores the Motion Blur attribute in the Render Stats.

Here is the effect of motion blur on a propeller without the use of Additional Samples:

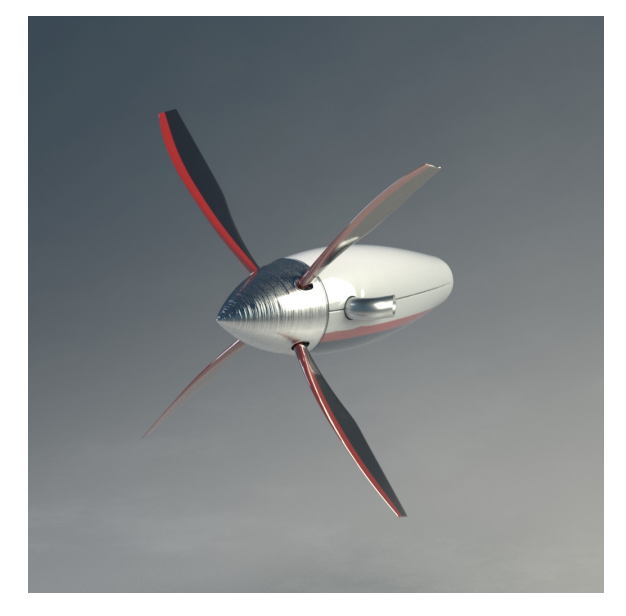

Motion Blur = Off Additional Samples is ignored

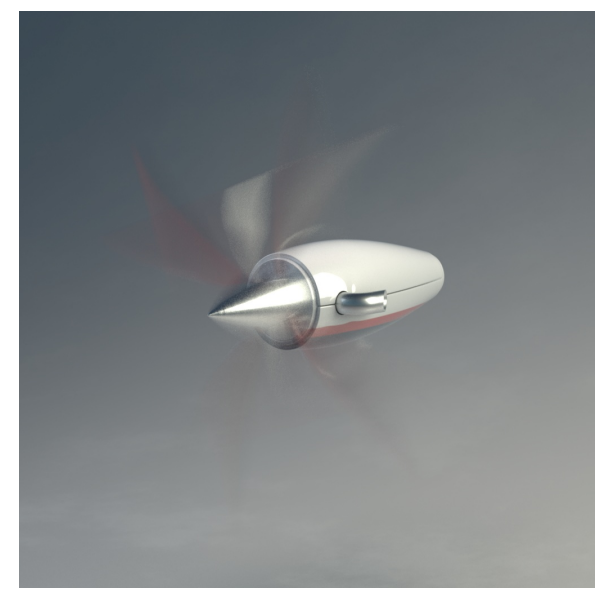

Motion Blur = On Additional Samples = 0 Total samples used  $= 2$ 

As can be seen in this example, more motion samples are necessary to accurately render the high curvature of the blur. Here is the result when using Additional Samples:

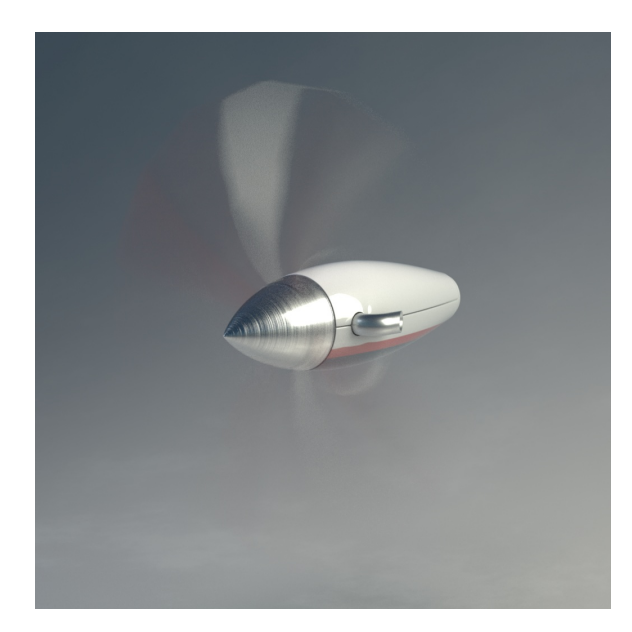

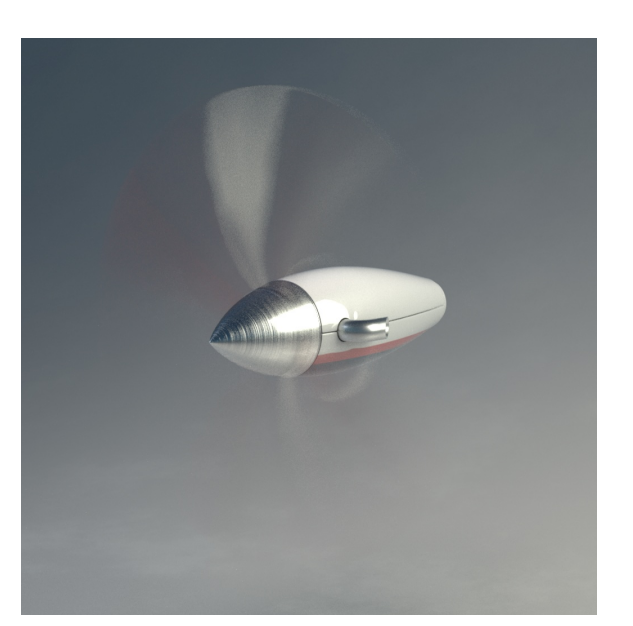

Motion Blur = On Additional Samples = 4 Total samples used =  $6$ 

Motion Blur = On Additional Samples = 30 Total samples used  $=$  32

# <span id="page-3-0"></span>Camera Attributes

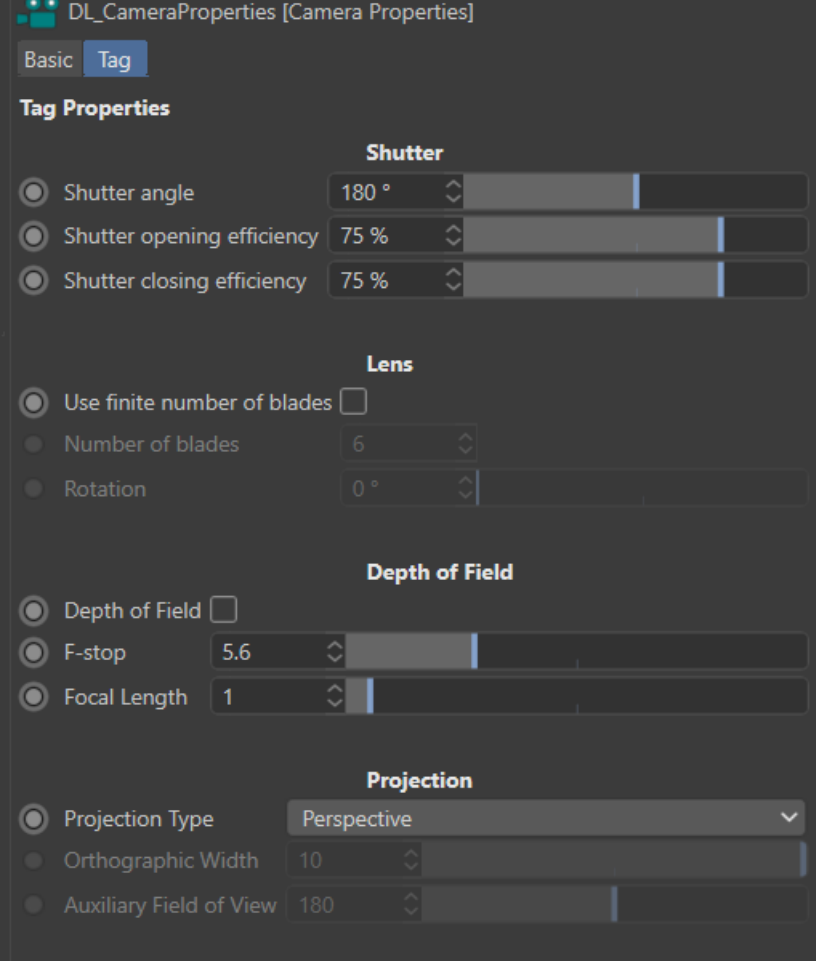

<span id="page-3-1"></span>The 3Delight Camera Attributes.

# **Shutter**

# **Shutter Angle**

The angle of the opening in a rotary shutter disc, in degrees. A value of 360 degrees means that the whole frame duration is used as the exposure time (this yields maximum motion blur). A value of 180 degrees means half the frame duration will be exposed for rendering (thus reducing the motion blur).

#### Shutter Opening Efficiency Shutter Closing Efficiency

Sets how "efficient" the shutter of the camera is at opening and closing times. '1.0' is maximum efficiency, meaning that the shutter of the camera opens instantaneously, and then closes instantaneously, which is a non-natural shutter. Lower values, such as the default value of '0.75', will simulate slower opening camera shutter and produces softer motion blurs, closer to what is expected in real life cameras.

# <span id="page-4-0"></span>Lens Aperture

## Use Finite Number of Blades

Turning this attribute on allows customization of the aperture shape using the following attributes. This attribute is off by default, which produces a perfectly round aperture.

### Number of Blades

The aperture is shaped after a regular polygon; this attribute specifies how many sides this polygon has. This can also been seen as the number of blades of the diaphragm that controls the aperture. The minimum number of blades is 3, which produces triangular out-of-focus highlights.

#### Rotation

The angle of the rotation to apply on the aperture, in degrees.

# <span id="page-4-1"></span>Projection

# Projection Type

Several projection types are available. The possible values are detailed in a table below.

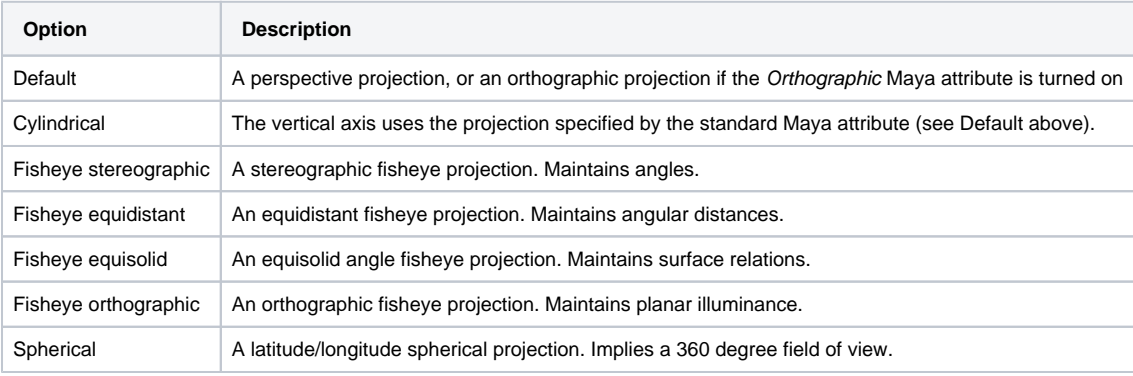

### Auxiliary Field of View

Specifies a field of view, in degrees. This is used for the following projection types:

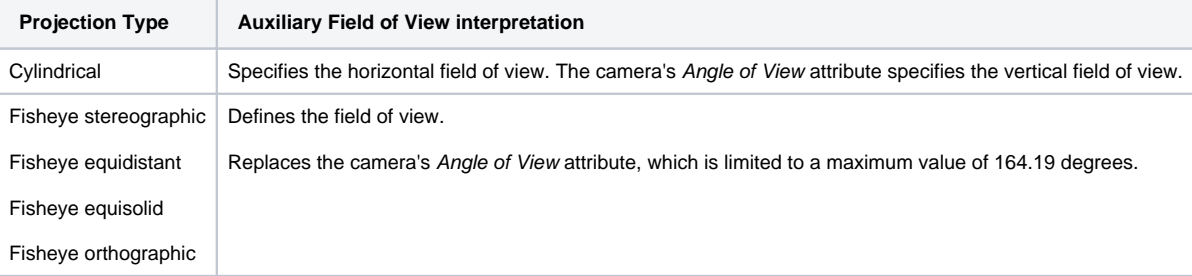